# **Alienware 17**

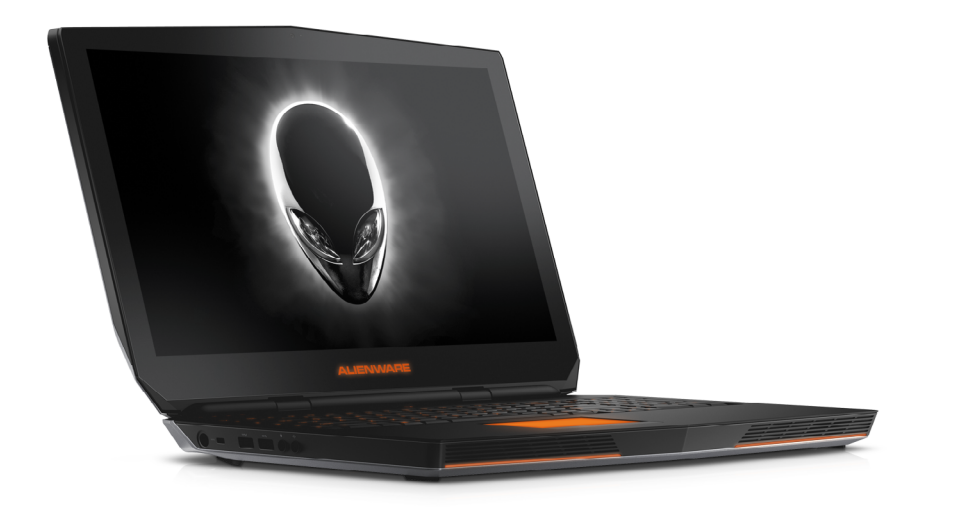

# **[Ansichten](#page-1-0)**

# **[Technische Daten](#page-6-0)**

**ANMERKUNG:** Die Bilder in diesem Dokument können je nach Konfiguration, die Sie bestellt haben, von den Bildern auf Ihrem Computer abweichen.

**Copyright © 2016 Dell Inc. Alle Rechte vorbehalten.** Dieses Produkt ist durch US-amerikanische und internationale Urheberrechte und Rechte zum Schutz von geistigem Eigentum geschützt. Dell und das Dell Logo sind Marken von Dell Inc. in den USA und/oder anderen Gerichtsbarkeiten. Alle anderen hier genannten Marken und Namen können Marken der jeweiligen Unternehmen sein.

2016 - 09 Rev. A01 Muster-Modellnummer: P43F | Typ: P43F001 Computermodell: Alienware 17 R2

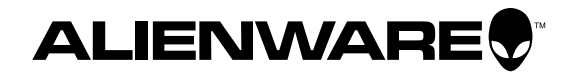

<span id="page-1-1"></span><span id="page-1-0"></span>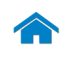

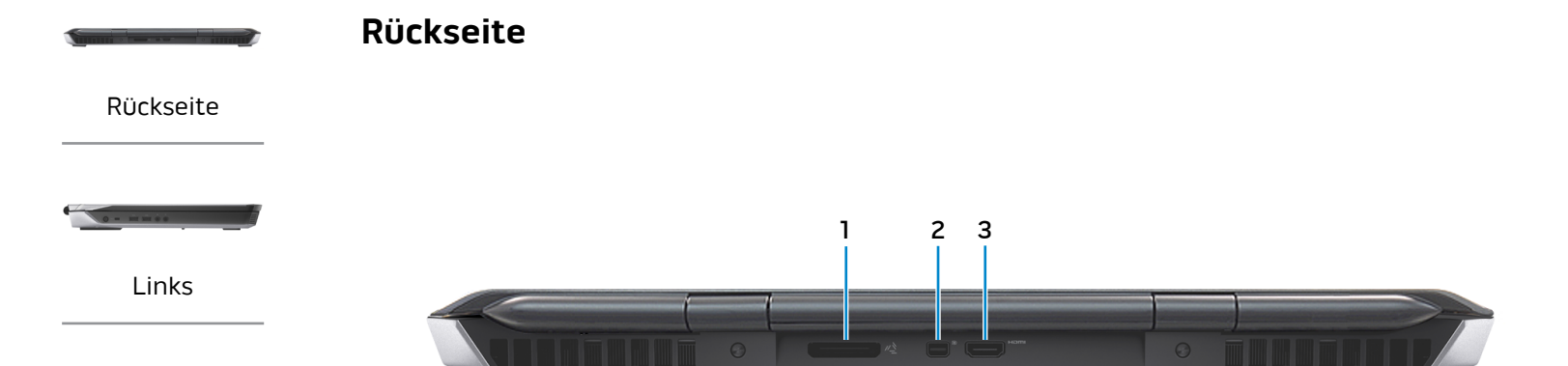

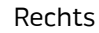

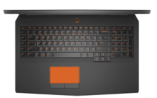

# [Gehäuse](#page-4-0)

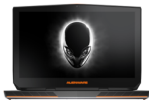

[Anzeige](#page-5-0)

**1 Externer Grafikanschluss** Zum Anschluss eines Alienware-Grafikverstärkers.

# **2 Mini-DisplayPort**

Zum Anschluss einer externen Anzeige oder eines Projektors.

# **3 HDMI-Anschluss**

Zum Anschluss an ein TV-Gerät oder ein anderes HDMI-Infähiges Gerät. Ermöglicht Video- und Audioausgabe.

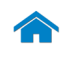

# **[Technische Daten](#page-6-0) Ansichten**

<span id="page-2-0"></span>**Links**

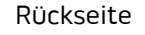

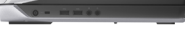

[Links](#page-2-0)

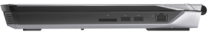

# [Rechts](#page-3-0)

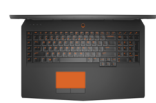

# [Gehäuse](#page-4-0)

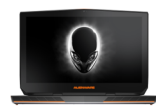

[Anzeige](#page-5-0)

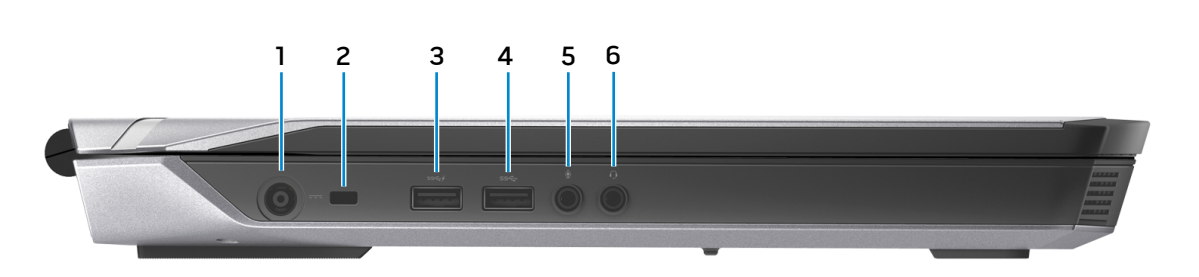

### **1 Netzadapteranschluss**

Zum Anschluss eines Netzadapters, um den Computer mit Strom zu versorgen und den Akku zu laden.

### **2 Sicherheitskabeleinschub**

Zum Anschluss eines Sicherheitskabels, um unbefugtes Bewegen des Computers zu verhindern.

### **3 USB 3.0-Anschluss mit PowerShare**

Zum Anschluss von Peripheriegeräten wie Speichergeräte, Drucker usw. Ermöglicht eine Datenübertragungsrate von bis zu 5 GBit/s.

Mit PowerShare können Sie Ihr USB-Gerät sogar aufladen, wenn Ihr Computer ausgeschaltet ist.

- **ANMERKUNG:** Wenn der Akkuladezustand weniger Ø als 10% beträgt, müssen Sie den Netzadapter anschließen, um die mit dem PowerShare-Anschluss verbundenen Geräte aufzuladen.
- **ANMERKUNG:** Wenn ein USB-Gerät an den PowerShare-Anschluss angeschlossen ist, bevor der Computer ausgeschaltet oder in den Ruhezustand versetzt wird, müssen Sie das Gerät trennen und erneut anschließen, um es aufladen zu können.

# **4 USB 3.0-Anschluss**

Zum Anschluss von Peripheriegeräten wie Speichergeräte, Drucker usw. Ermöglicht eine Datenübertragungsrate von bis zu 5 GBit/s.

# **5 Mikrofon-/Kopfhöreranschluss**

Zum Anschluss eines externen Mikrofons für Tonaufnahmen oder eines Kopfhörers zur Audioausgabe.

# **6 Kopfhöreranschluss**

Zum Anschluss eines Kopfhörers, eines Mikrofons oder einer Kopfhörer-Mikrofon-Kombi (Headset).

<span id="page-3-0"></span>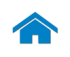

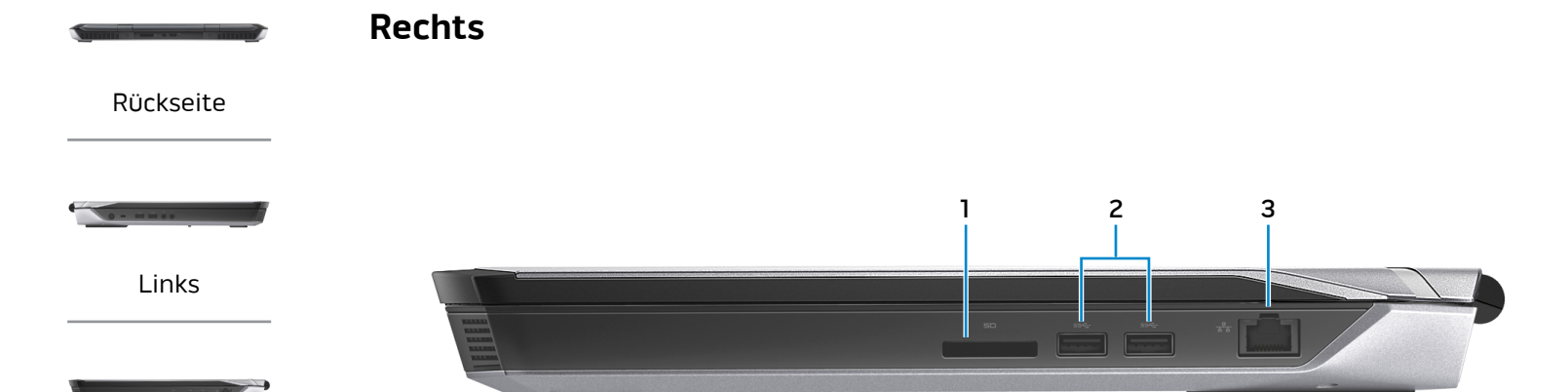

### [Rechts](#page-3-0)

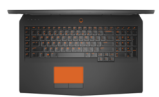

### [Gehäuse](#page-4-0)

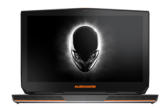

### [Anzeige](#page-5-0)

### **1 Medienkartenleser**

Lese- und Schreibvorgänge von und auf Speicherkarten.

## **2 USB 3.0-Anschlüsse (2)**

Zum Anschluss von Peripheriegeräten wie Speichergeräte, Drucker usw. Ermöglicht eine Datenübertragungsrate von bis zu 5 GBit/s.

#### **3 Netzwerkanschluss**

Anschluss eines Ethernetkabels (RJ45) von einem Router oder Breitbandmodem für den Netzwerk- oder Internetzugang.

Die beiden Leuchtanzeigen neben dem Anschluss zeigen Konnektivitätstatus und Netzwerkaktivität an.

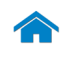

# **[Technische Daten](#page-6-0) Ansichten**

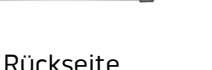

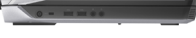

[Links](#page-2-0)

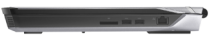

[Rechts](#page-3-0)

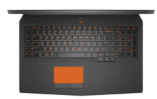

# [Gehäuse](#page-4-0)

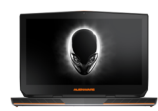

[Anzeige](#page-5-0)

<span id="page-4-0"></span>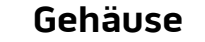

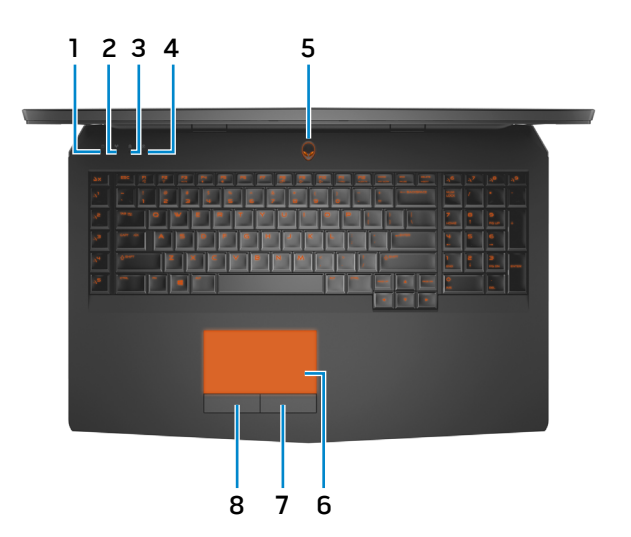

- **1 Festplattenaktivitätsanzeige** Leuchtet, wenn der Computer auf das Festplattenlaufwerk zugreift.
- **2 Wireless-Statusanzeige** Leuchtet, wenn Wireless eingeschaltet ist.
- **3 Feststelltastenanzeige** Leuchtet, wenn die Feststelltaste gedrückt ist.
- **4 NUM-Tastenanzeige** Leuchtet, wenn die NUM-Taste gedrückt ist.

### **5 Betriebsschalter/Betriebsanzeige**

Drücken Sie den Betriebsschalter, um den Computer einzuschalten, wenn er ausgeschaltet oder im Ruhemodus ist.

Drücken Sie den Betriebsschalter, um den Computer in den Ruhemodus zu versetzen, wenn er eingeschaltet ist. Drücken Sie den Betriebsschalter und halten Sie ihn für 4 Sekunden gedrückt, um ein Herunterfahren des Computers zu erzwingen.

Zeigt den Stromversorgungszustand des Computers an.

### **6 Touchpad**

Bewegen Sie den Finger über das Touchpad, um den Mauszeiger zu bewegen. Zum Linksklicken tippen.

### **7 Rechte Mausklicktaste**

Zum Rechtsklicken drücken.

#### **8 Linke Mausklicktaste**.

Zum Linksklicken drücken.

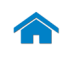

# **[Technische Daten](#page-6-0) Ansichten**

<span id="page-5-0"></span>**Anzeige**

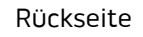

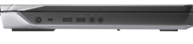

[Links](#page-2-0)

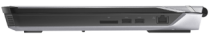

[Rechts](#page-3-0)

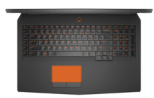

[Gehäuse](#page-4-0)

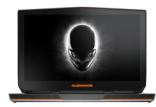

[Anzeige](#page-5-0)

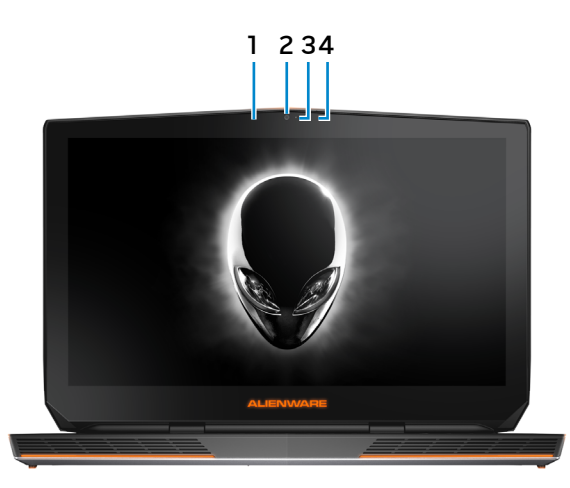

# **1 Linkes Digital-Array-Mikrofon**

Ermöglicht digitale Tonaufnahmen in hoher Qualität für Audioaufnahmen, Sprachanrufe usw.

# **2 Kamera**

Ermöglicht Video-Chat, Fotoaufnahmen und Aufnehmen von Videos.

### **3 Kamerastatusanzeige**

Leuchtet, wenn die Kamera verwendet wird.

# **4 Rechtes Digital-Array-Mikrofon**

Ermöglicht digitale Tonaufnahmen in hoher Qualität für Audioaufnahmen, Sprachanrufe usw.

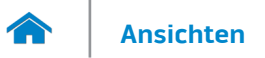

## <span id="page-6-0"></span>**Abmessungen und Gewicht**

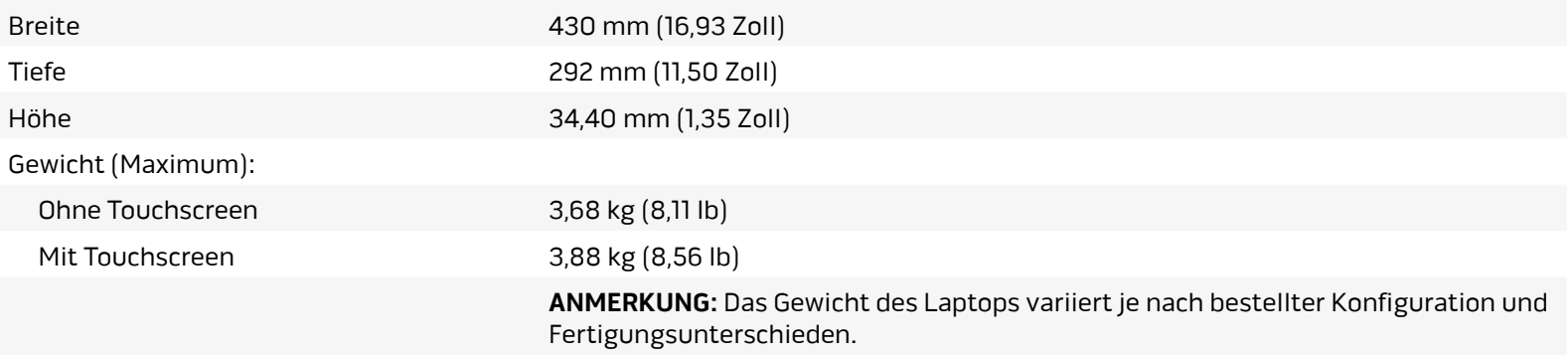

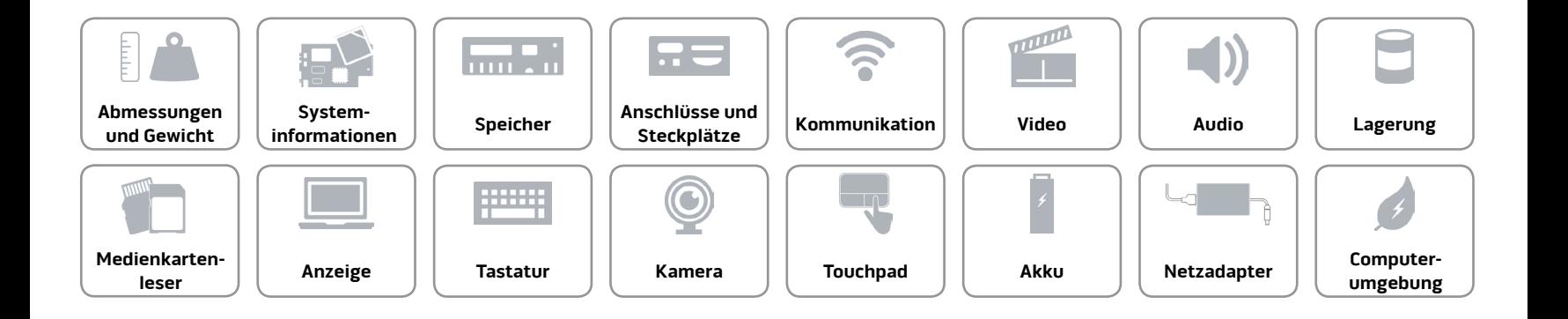

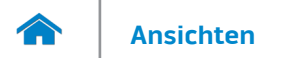

# <span id="page-7-0"></span>**Systeminformationen**

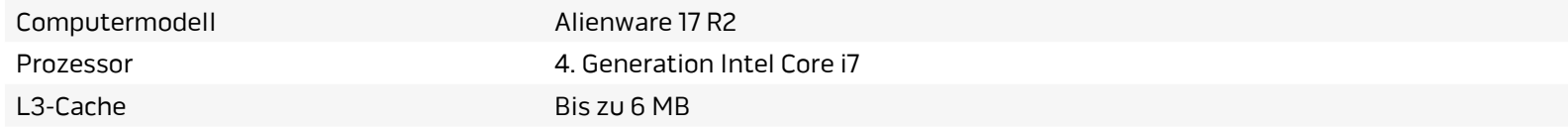

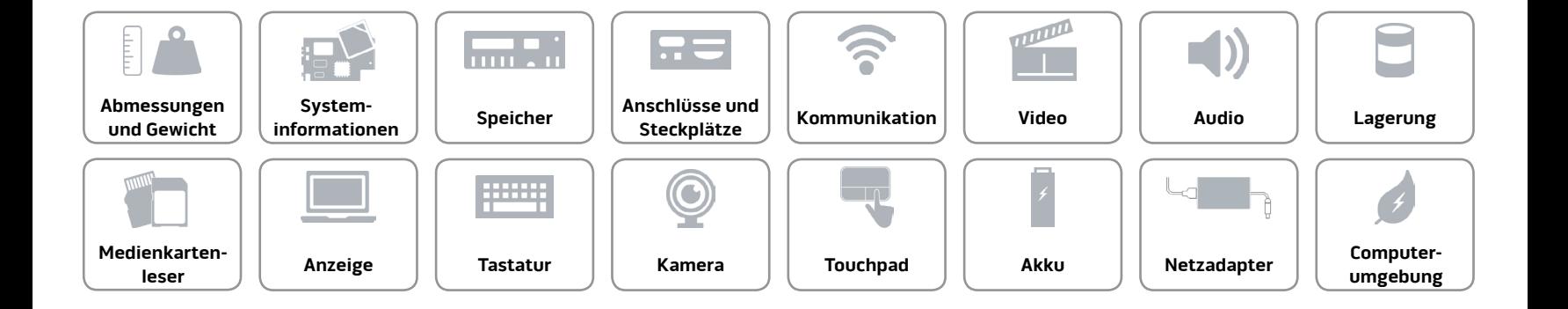

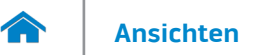

# <span id="page-8-0"></span>**Speicher**

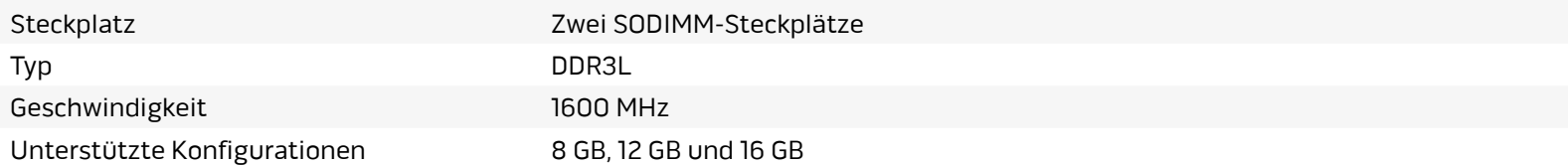

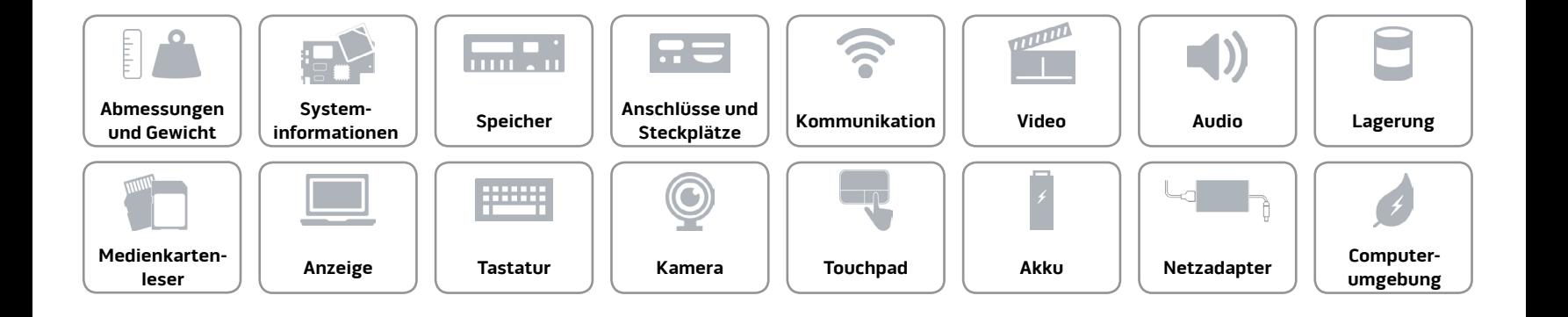

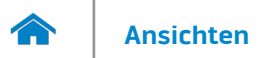

# <span id="page-9-0"></span>**Anschlüsse und Steckplätze**

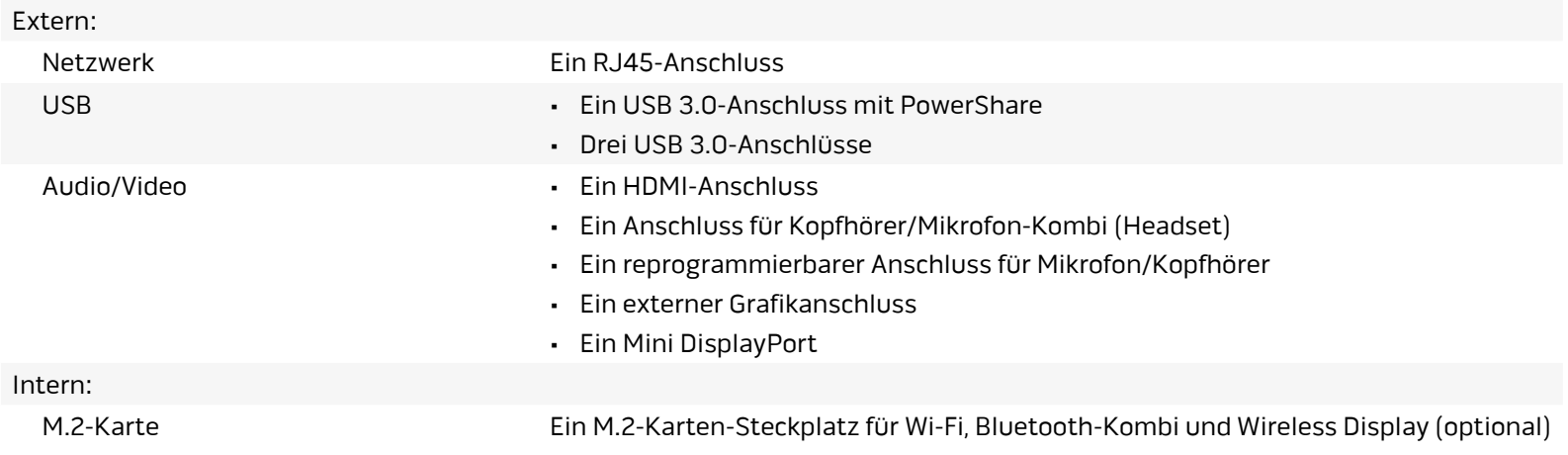

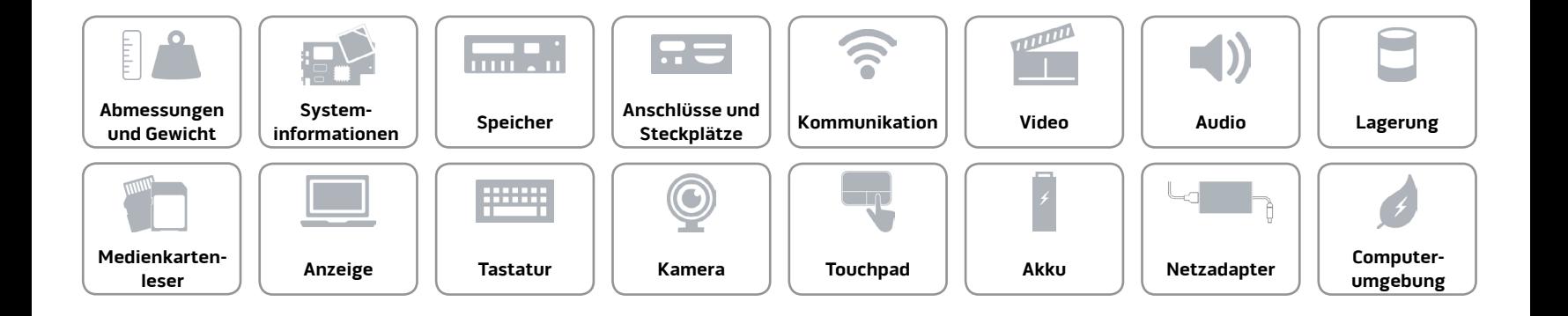

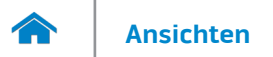

# <span id="page-10-0"></span>**Kommunikation**

Ethernet 10/100/1000 MBit/s-Ethernet-Controller auf der Systemplatine integriert

- Kabellos Wi-Fi 802.11a/b/g/n/ac
	- Bluetooth 4.0
	- Wireless-Anzeige (WiDi)
	- Miracast (Windows 8.1)

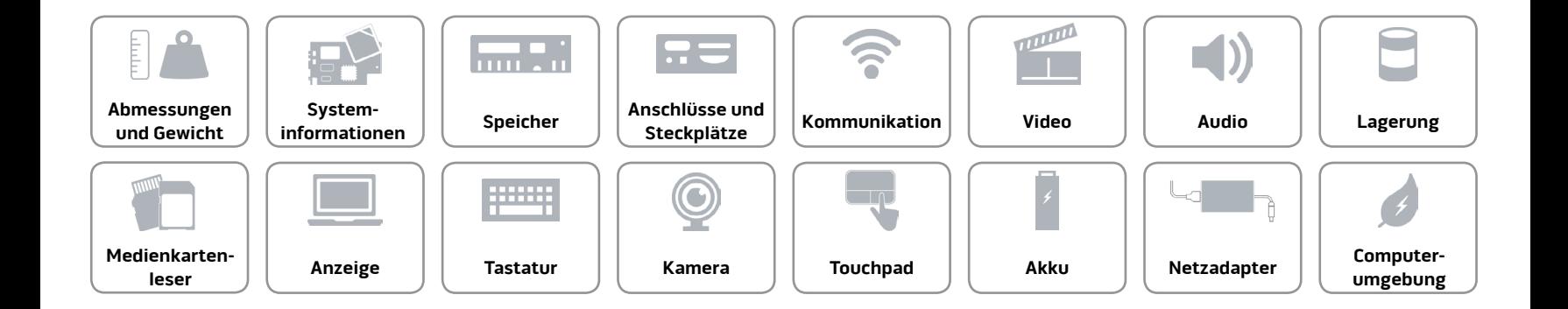

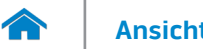

### <span id="page-11-0"></span>**Video**

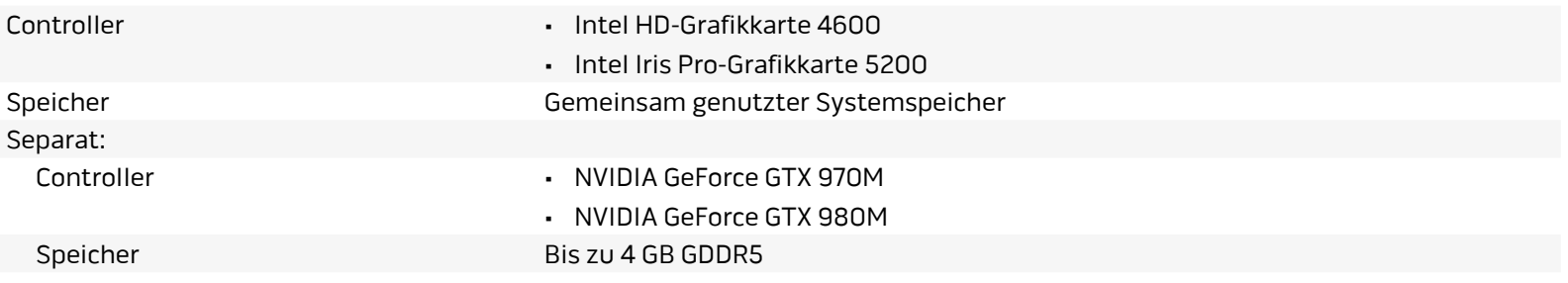

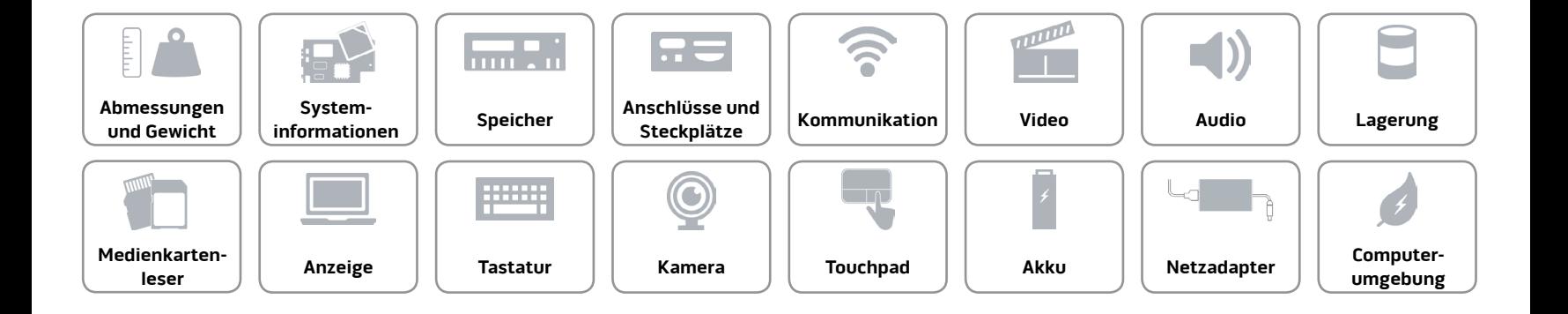

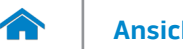

### <span id="page-12-0"></span>**Audio**

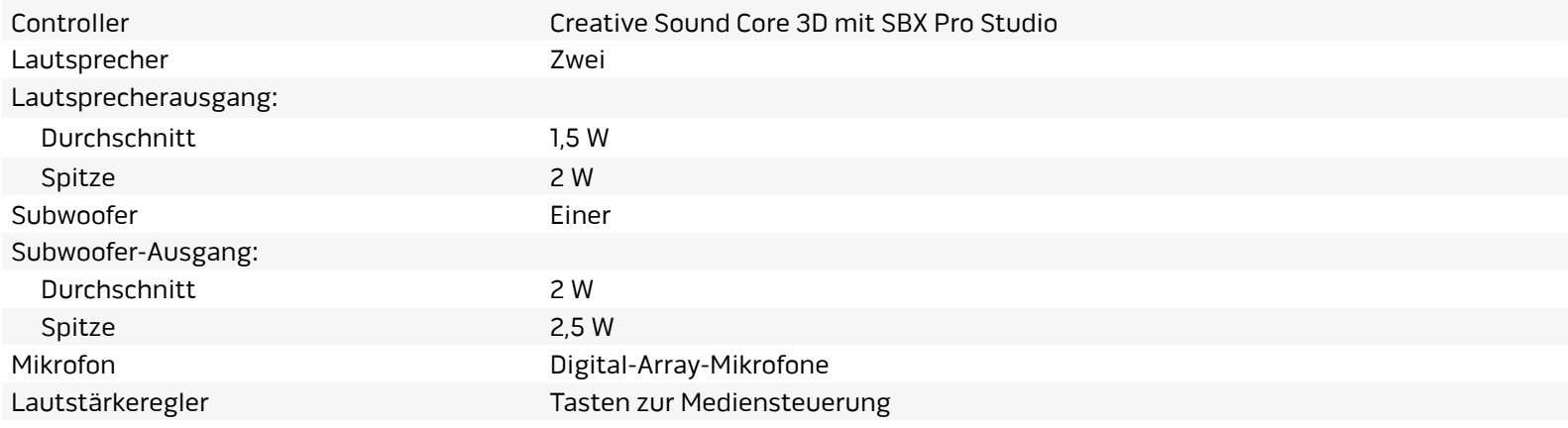

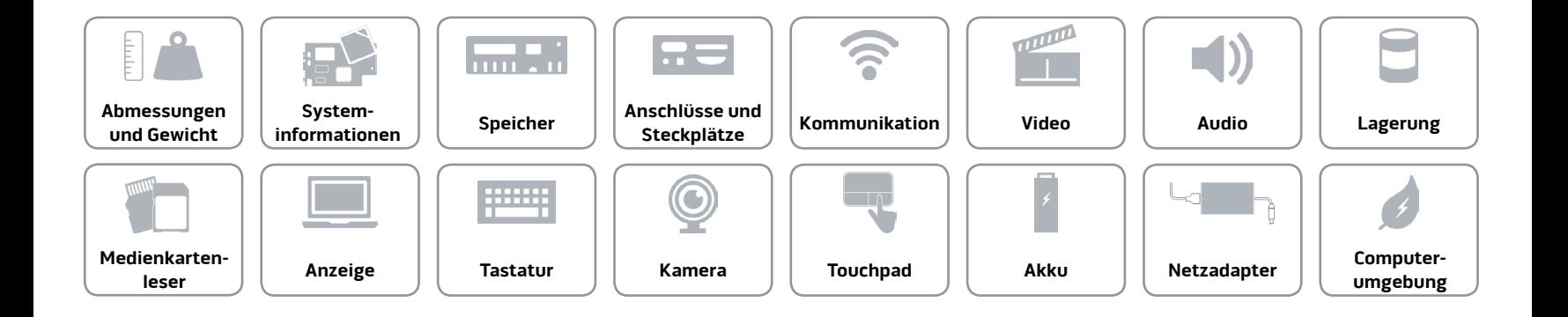

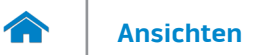

# <span id="page-13-0"></span>**Lagerung**

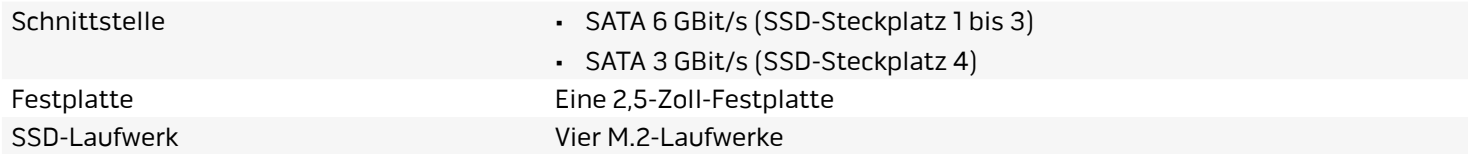

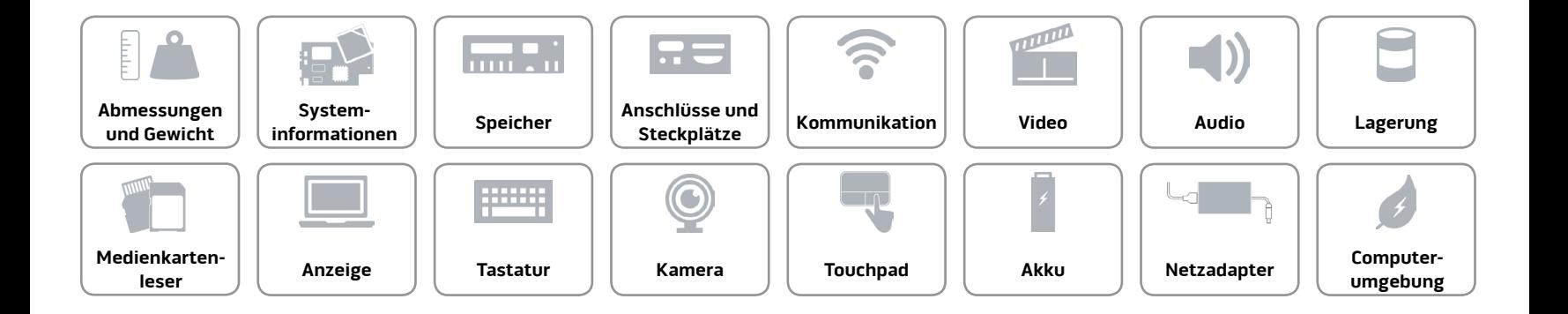

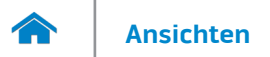

### <span id="page-14-0"></span>**Medienkartenleser**

Unterstützte Karten • SD-Karte

Typ Ein 3-in-1-Steckplatz

- 
- SDHC-Karte (Secure Digital High Capacity)
- SDXC-Karte (Secure Digital Extended Capacity)

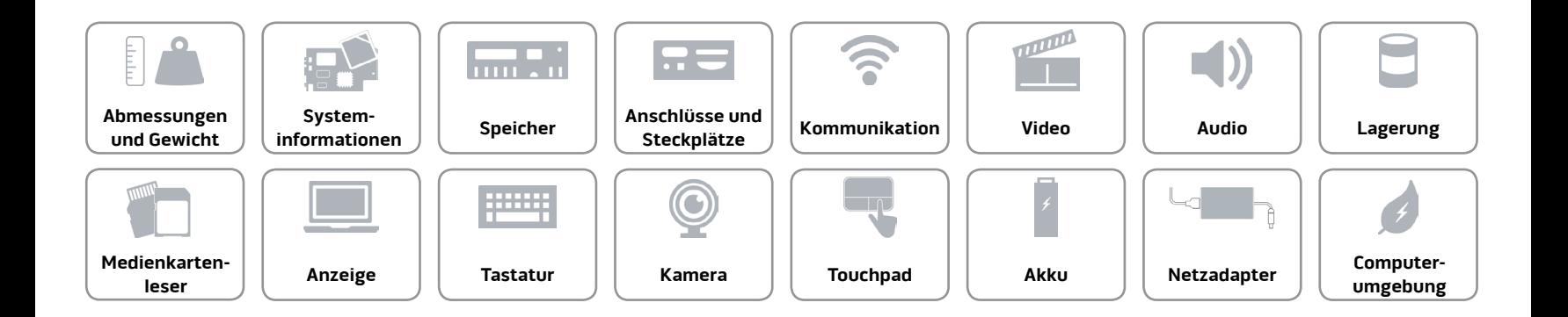

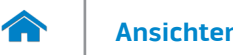

### <span id="page-15-0"></span>**Anzeige**

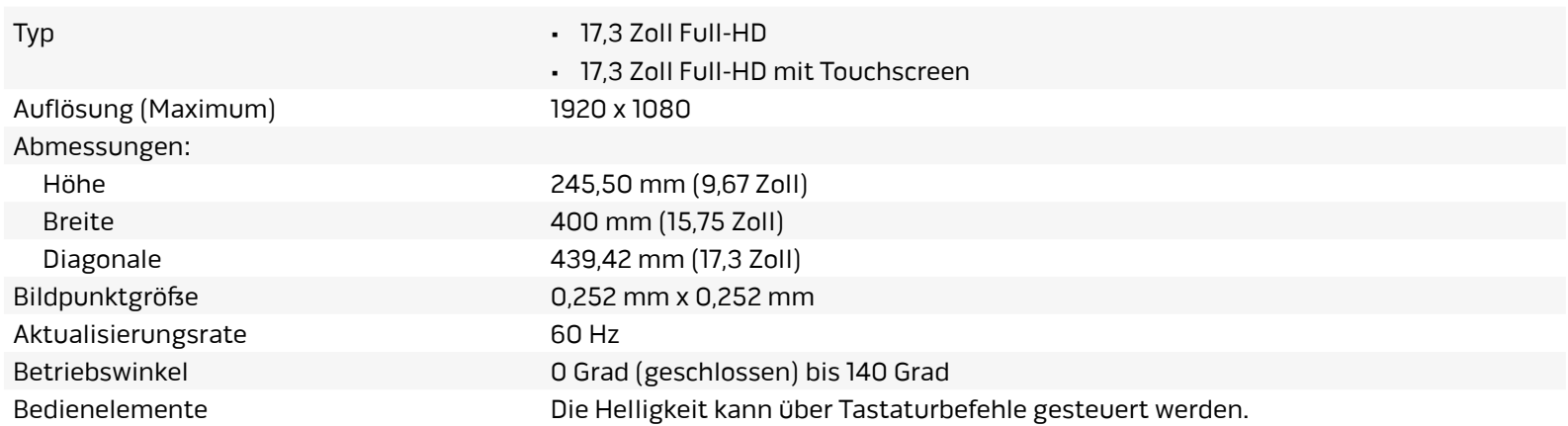

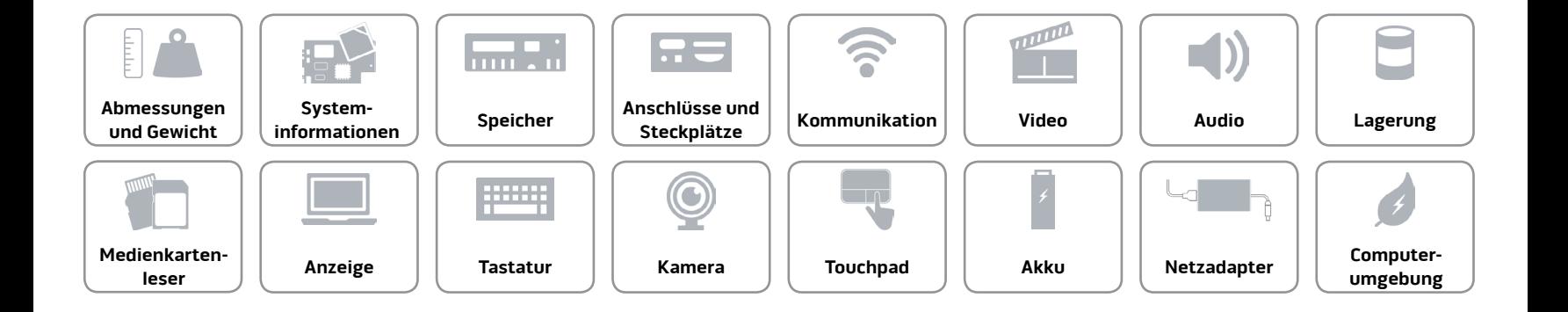

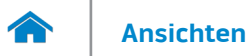

### <span id="page-16-0"></span>**Tastatur**

## Typ Tastatur mit Hintergrundbeleuchtung

Tastaturbefehle Auf einigen Tasten Ihrer Tastatur befinden sich zwei Symbole. Diese Tasten können zum Eintippen von Sonderzeichen oder zum Ausführen von Sekundärfunktionen verwendet werden. Zum Eintippen von Sonderzeichen drücken Sie auf "Umschalten" und auf die entsprechende Taste. Zum Ausführen von Sekundärfunktionen drücken Sie auf "Fn" und auf die entsprechende Taste.

> **ANMERKUNG:** Sie können die primäre Funktionsweise der Tastaturbefehle durch Ändern der Einstellungen in **Function Key Behavior** (Funktionsweise der Tastaturbefehle) im BIOS-Setup-Programm festlegen.

Weitere Informationen hierzu finden Sie unter "T[astaturbefehle](#page-17-0)".

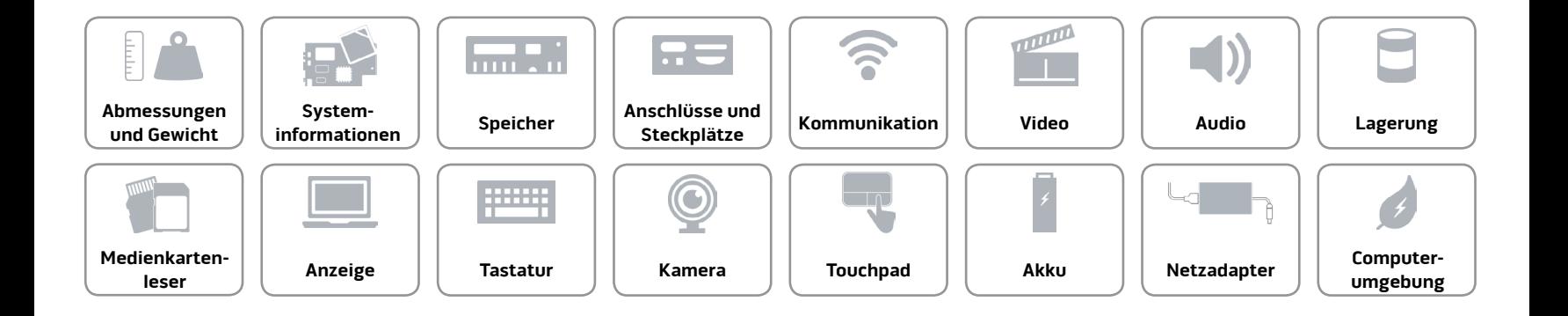

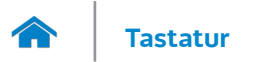

# <span id="page-17-0"></span>**Tastaturbefehle**

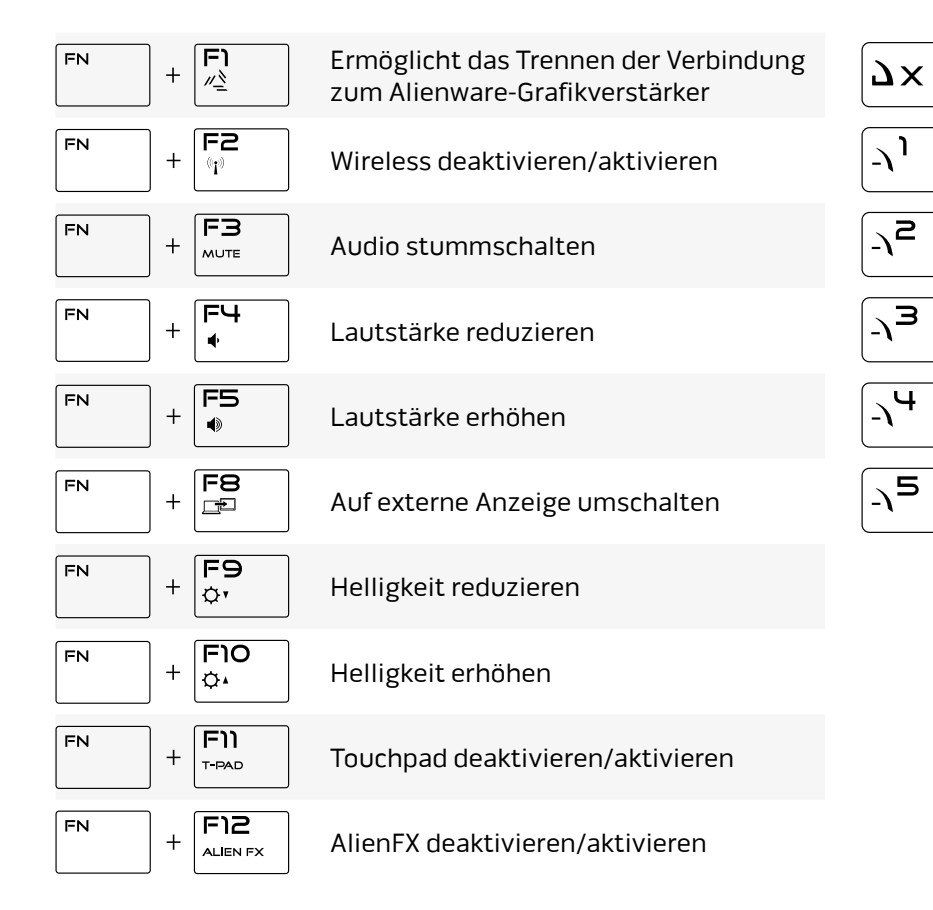

Makrotasten

**ANMERKUNG:** Sie können für die Makrotasten auf der Tastatur Modi konfigurieren und diesen

zahlreiche Aufgaben zuweisen.

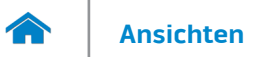

### <span id="page-18-0"></span>**Kamera**

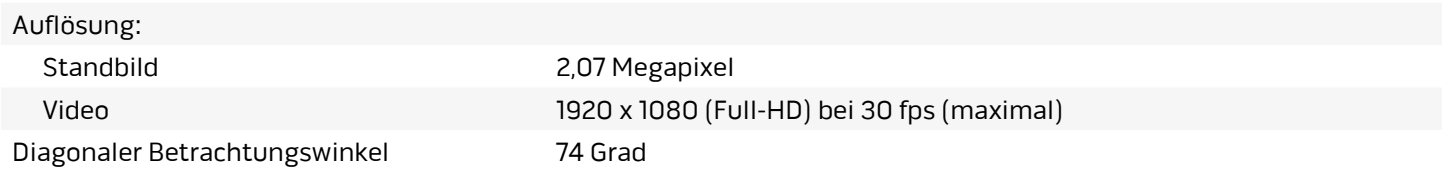

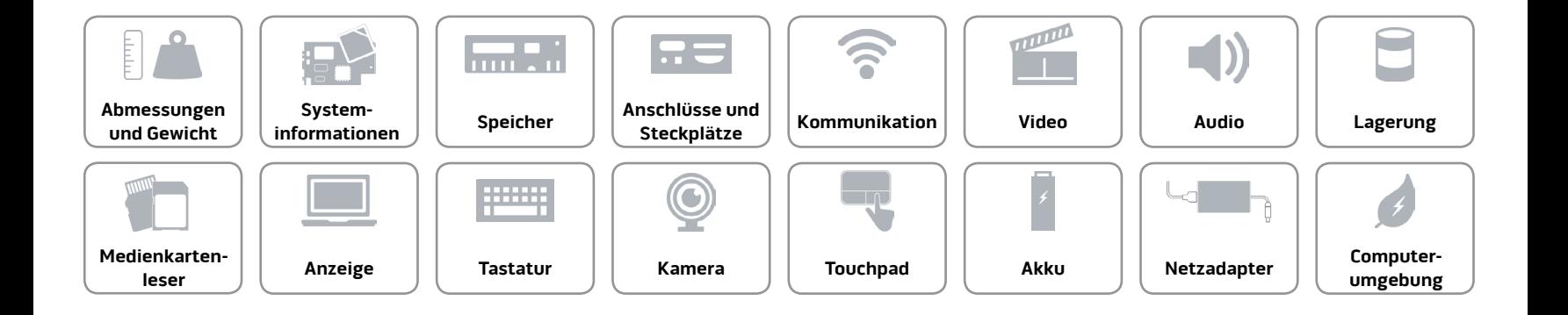

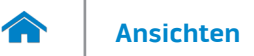

# <span id="page-19-0"></span>**Touchpad**

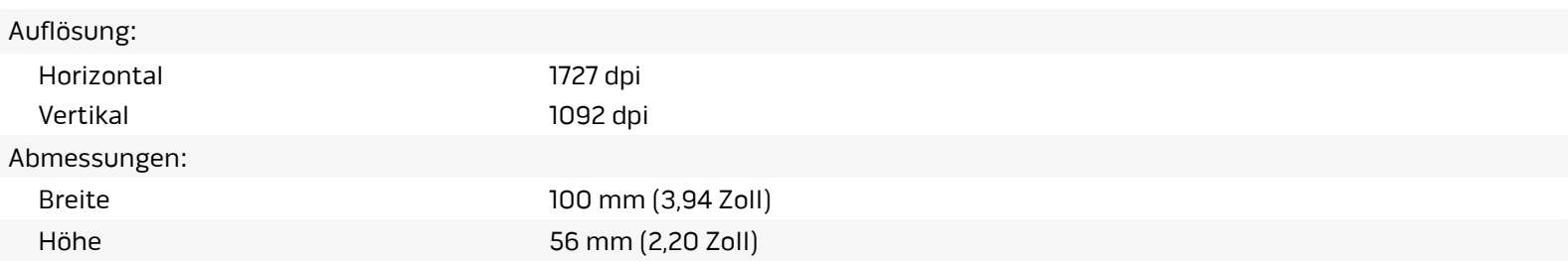

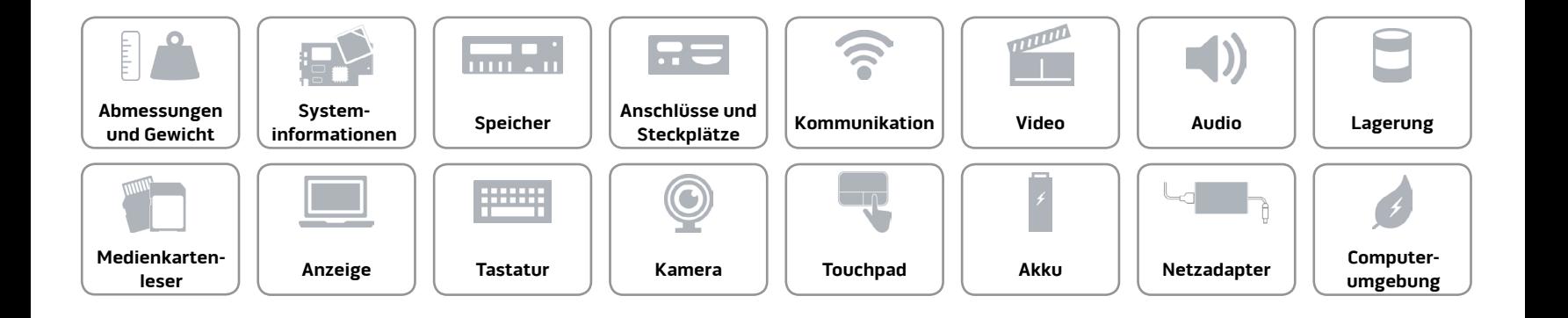

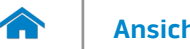

### <span id="page-20-0"></span>**Akku**

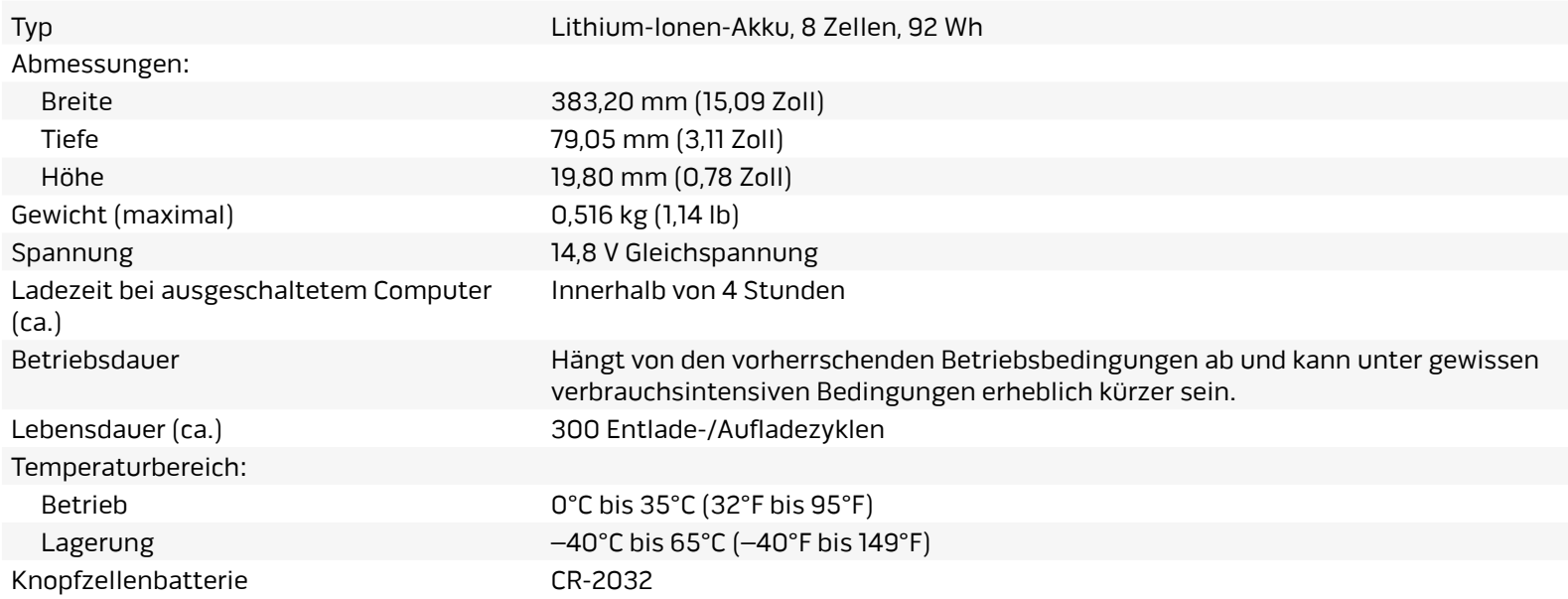

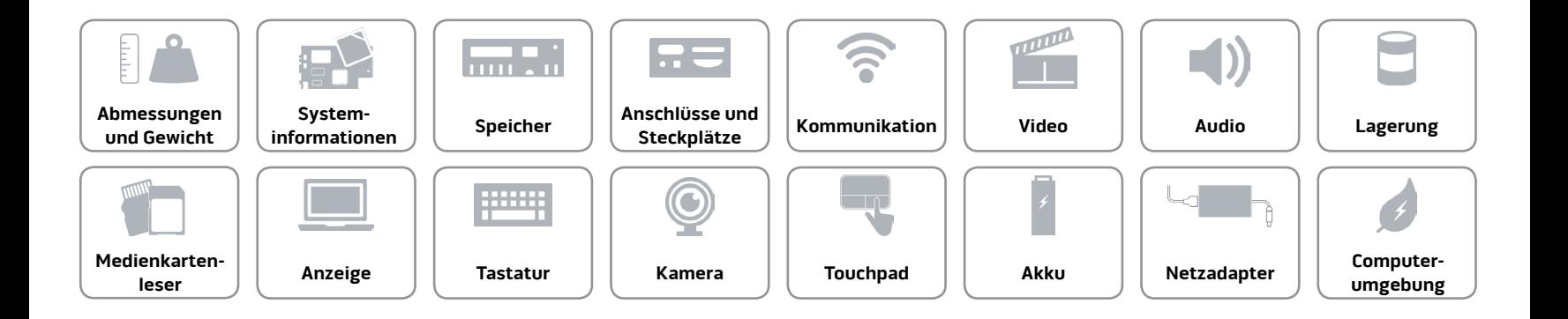

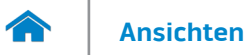

### <span id="page-21-0"></span>**Netzadapter**

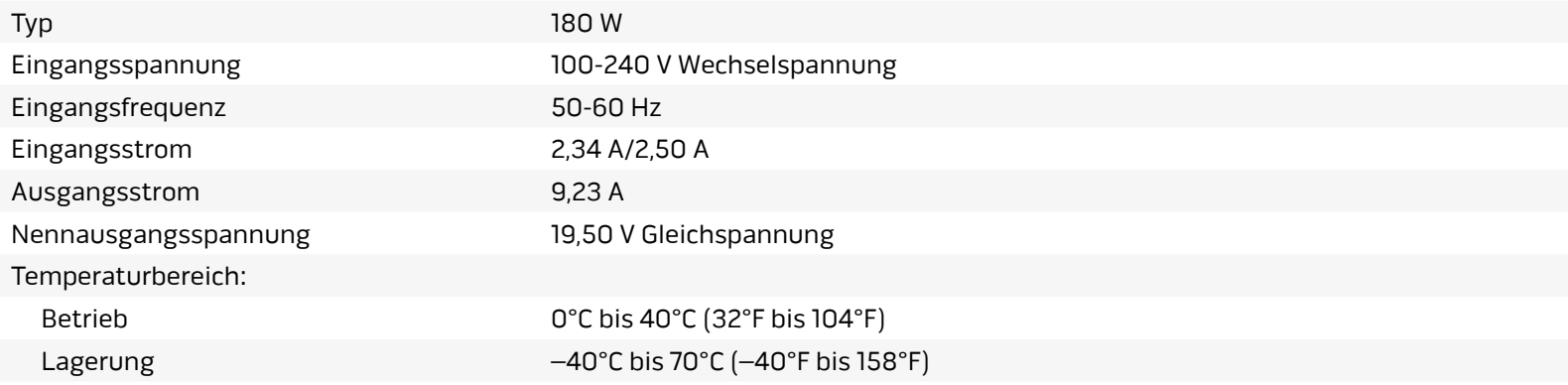

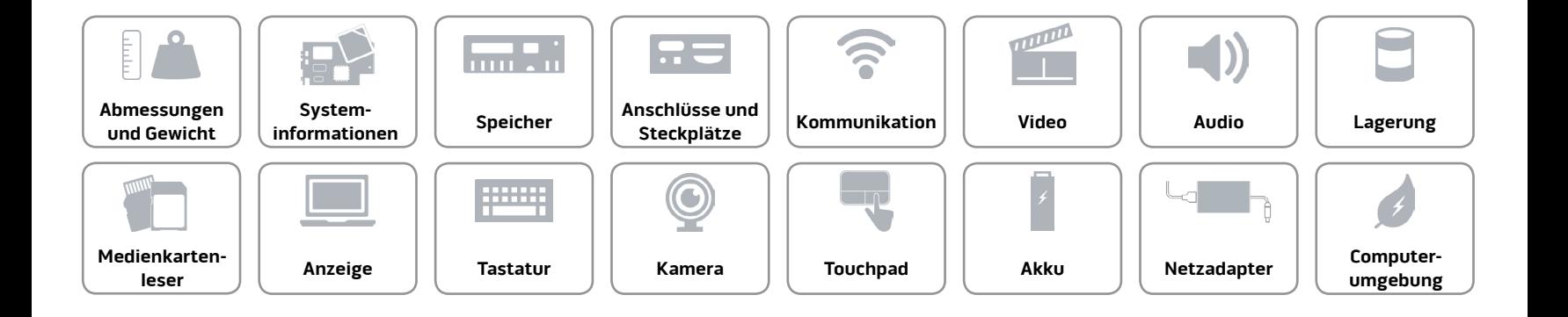

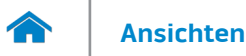

# <span id="page-22-0"></span>**Computerumgebung**

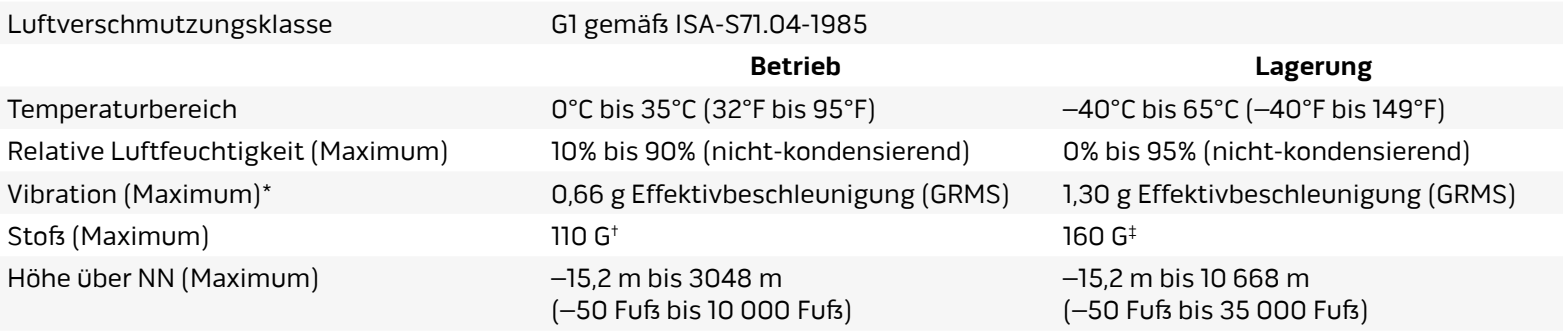

\* Gemessen über ein Vibrationsspektrum, das eine Benutzerumgebung simuliert.

† Gemessen mit einem 2-ms-Halbsinus-Impuls mit in Betrieb befindlicher Festplatte.

‡ Gemessen mit einem 2-ms-Halbsinus-Impuls und Festplatte in Parkposition.

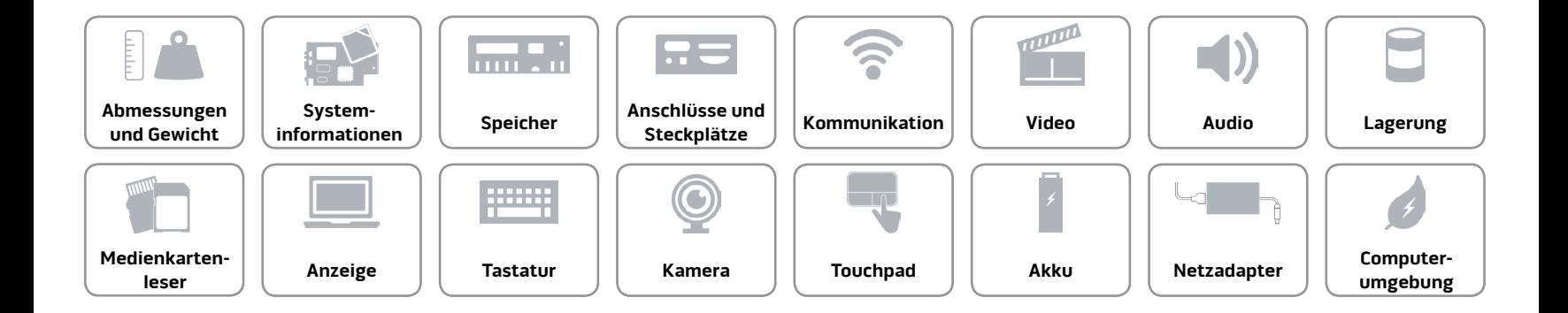